# Audio CD Recorder CDR770/77 I

- Instructions for use
- Mode d'emploi
- Instrucciones de manejo
- Bedienungsanleitung
- Gebruiksaanwijzing
- Istruzioni per l'uso
- Brugsanvisning
- Bruksanvisning
- Käyttöohje
- Manual de utilização
- Οδηγίες χρήσεως
- Instrukcja obsługi

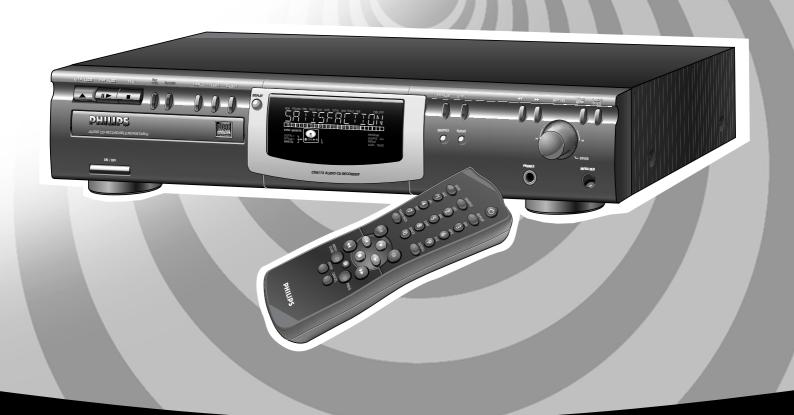

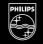

# GENERAL INFORMATION

#### DK

#### Advarsel:

Usynlig laserudstråling ved åbning når sikkerhedsafbrydere er ude af funktion. Undgå udsættelse for stråling.

#### S

#### Varning!

Om apparaten används på annat sätt än i denna bruks-anvisning specificerats, kann användaren utsättas för osynlig laserstrålning, som överskrider gränsen för läserklass 1.

#### SF

#### Varoitus!

Laitteen käyttäminen muulla kuin tässä käyttöohjeessa mainitulla tavalla saattaa altistaa käyttäjän turvallisuusluokan 1 ylittävälle näkymättömälle lasersäteilille.

#### **LASER SAFETY**

This unit employs a laser. Only a qualified service person should remove the cover or attempt to service this device, due to possible eye injury.

USE OF CONTROLS OR ADJUSTMENTS OR PERFOR-MANCE OF PROCEDURES OTHER THAN THOSE SPECI-FIED HEREIN MAY RESULT IN HAZARDOUS RADIATION EXPOSURE OR OTHER UNSAFE OPERATION.

# NEVER MAKE OR CHANGE CONNECTIONS WITH THE POWER SWITCHED ON.

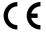

The CDR770/771 is in conformity with the EMC directive and low-voltage directive.

#### **LASER**

Type Semiconductor laser GaAlAs Wave lenght 775~795 nm (at 25° C)
Output Power 2,5 mW (Read)

2,5 mW (Read) 35 mW (Write)

Beam divergence 60 degree.

#### NOTE: THIS WARNING IS LOCATED INSIDE THE ENCLOSURE

**CAUTION** INVISIBLE LASER RADIATION WHEN OPEN AVOID

EXPOSURE TO BEAM

VARO! AVATTAESSA OLET ALTIINA NÄKYMÄTTÖMÄLLE LASER

SÄTTEILYLLE ÄLÄ KATSO SÄTEESEN

VARNING OSYNLIG LASERSTRÅLNING NÄR DENNA DEL ÄR ÖPPNAD

BETRAKTA EJ STRÅLEN

ADVERSEL USYNLIG LASERSTRÅLING VED ÅBNING. UNDGÅ

UNSAETTELSE FOR STRÅLING

DANGER INVISIBLE LASER RADIATION WHEN OPEN AVOID DIRECT

EXPOSURE TO BEAM

VORSICHT GEFAHR VON UNSICHTBARER LASERSTRAHLUNG BEIM ÖFFNEN DES GERÄTS. VERMEIDEN SIE ENTWEICHENDE

STRAHLUNG

# CLASS 1 LASER PRODUCT

# LUOKAN I LASERLAITE

KLASS 1 LASERAPPARAT

#### **For Customer Use:**

Read carefully the information located at the back plate of your CD recorder/player and enter below the Serial  $N^{\circ}$ . Retain this information for future reference.

Model N°.

......CDR770/771.....

Serial N°.....

# **CONTENTS**

| English5      | English    |
|---------------|------------|
| Français29    | Français   |
| Español53     | Español    |
| Deutsch77     | Deutsch    |
| Nederlands101 | Nederlands |
| Italiano125   | Italiano   |
| Svenska149    | Svenska    |
| Dansk173      | Dansk      |
| Suomi197      | Suomi      |
| Português221  | Português  |
| Έλληνικά245   | Ελληνικά   |
| Polski269     | Polski     |

| GENERAL INFORMATION AND DISCS             |   |
|-------------------------------------------|---|
| WelcomeAbout this manual                  |   |
| Technical data                            |   |
| Discs for recording                       |   |
| Discs for playback                        |   |
| Maintenance                               |   |
| Accessories                               |   |
| CONTROLS AND CONNECTIONS                  |   |
| Controls on the front                     | 1 |
| Connections at the back                   |   |
| DISPLAY                                   |   |
| DISPLAY indications                       | 1 |
| DISPLAY messages                          |   |
| MENU messages                             |   |
|                                           |   |
| INSTALLATION                              |   |
| Connections general                       |   |
| Analog connections                        |   |
| Digital coaxial connections               |   |
| Digital optical connections               |   |
| Power supply                              |   |
| Setup recommendations                     |   |
| Inserting batteries in the remote control | l |
| REMOTE CONTROL                            |   |
| Remote control commands                   |   |
| Inserting discs                           |   |
| RECORDING                                 |   |
| Remarks about recording                   |   |
| Recording modes                           |   |
| Autostart recording                       |   |
| Manual recording                          |   |
| Finalizing CDR & CDRW discs               |   |
| Unfinalizing CDRW discs                   |   |
| Erasing CDRW discs                        |   |
| PLAYING                                   |   |
| Playing a CD                              |   |
| Selecting a track                         |   |
| Search                                    |   |
| Shuffle (random order) play               |   |
| Repeat CD, track or program               | 2 |
| PROGRAMMING                               |   |
| Remarks about programming                 | 2 |
| MENU MODE/CD TEXT INPUT                   |   |
| Remarks about Menu mode                   | 2 |
| General operation of Menu                 | 2 |
| A. Text input                             |   |
| B. Erasing text                           |   |
| C. Reviewing CD Text memory               |   |
| D. Auto track increment                   |   |
| E. Balance                                | 2 |
|                                           |   |
| FIXING PROBLEMS                           |   |

# Welcome!

Thank you for buying this Philips Compact Disc Recorder.

In the eighties Philips invented a new audio system - the CD. The CD (compact disc) revealed to you the new dimensions of digital sounds and added to the pleasures of audio. Compact disc technology permits a high contrast in loud as well as in quiet passages, with perfect channel separation. Philips has now further developed compact disc technology and the result is the CD recorder.

With your Philips CD Recordable/ReWritable Recorder, you can record, play and erase your own high-quality audio CDs, subject to legal restrictions on copying. Naturally, you will also be able to play all pre-recorded audio CDs.

Note: In the United Kingdom and certain commonwealth countries use of the Philips CD Recordable/Rewritable recorder as shown or suggested in this user manual may require the authorization of copyright holders.

# **About this manual**

This manual gives instructions for operating this CD recorder where:

- the figures (1) throughout the text indicate a sequence of actions necessary to perform a certain operation;
- the arrows (→) indicate the reaction from the recorder;
- the dots (•) indicate remarks, advice or special options within a sequence of actions. The dot-marked instructions are not necessary for the required operation.

# **Technical data**

Subject to modification without notice.

#### General

| Power consumption            | 15 W              |
|------------------------------|-------------------|
| Power consumption in Standby | 6 W               |
| Operating temperature        | 5-35° C           |
| Weight                       | 4 kg              |
| Dimensions                   | 435 x 310 x 88 mm |

# Audio

| Frequency response                         | 2Hz-22.050 Hz    |
|--------------------------------------------|------------------|
| Playback S/N (A-weighted)                  | 100 dB           |
| Playback S/N                               | 100 dB           |
| Playback dynamic range CDR                 | 95 dB            |
| Playback total harmonic distortion CDR     | 88 dB = 0.0039 % |
| Channel separation                         | 100 dB           |
| Recording S/N (A-weighted)                 | 98 dB            |
| Recording S/N digital without SRC          | equal to source  |
| Recording dynamic range                    | 92 dB            |
| Recording total harmonic distortion + nois | e85 dB (0.0056%) |
|                                            |                  |

# **GENERAL INFORMATION AND DISCS**

# Discs for recording

For recording use, special audio discs must be used (for music only). These Discs bear the logos as shown below. The text 'DIGITAL AUDIO' is present!

Your recorder uses two types of discs for recording purposes:

 CD-Audio Recordable (CDR) discs: fully recorded and finalized, these discs play on all CD players and recorders.

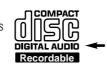

- CD-Audio ReWritable (CDRW) discs:
can be recorded, erased and re-recorded hunderds of times. When finalized, they play on CDRW compatible CD
players and recorders. In the course of 1999 most Philips CD players and recorders will be CDRW compatible.

# Important:

To ensure proper working of the set we recommend the use of **Philips** audio CDR and audio CDRW discs only.

# Discs for playback

Your CD recorder is able to play:

- All pre-recorded audio CDs.
- All Audio CDR and Audio CDRW.

Note: CDR(W) discs recorded with a computer can only be used when they are correctly treated according the audio standard (IEC958: Consumer part).

Single session only!

#### Maintenance

For recording it is very important to use dust and scratch free discs.

To clean a CD, wipe it in a straight line from the center toward the edge using a soft, lint-free cloth. A cleaning agent may damage the disc! Write only on the printed side of a CDR or CDRW, and only with a soft felt-tipped pen.

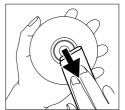

Clean the CD recorder with a soft, slightly dampened lint-free cloth. Do not use any cleaning agents as they may have a corrosive effect.

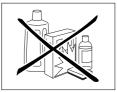

Do not expose the CD recorder, batteries or CDs to humidity, rain, sand or excessive heat (caused by heating equipment or direct sunlight).

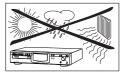

Always keep the tray closed to avoid dust on the lens.

The lenses may cloud over when the CD recorder is suddenly moved from cold to warm surroundings. It is not possible to play a CD then. Leave the CD recorder in a warm environment until the moisture evaporates.

# Accessories

- 2 Analog audio cables (with red and white plugs)
- 1 Digital coaxial cable (with black plugs)
- Power cord
- 2 Batteries
- Remote control
- Guarantee

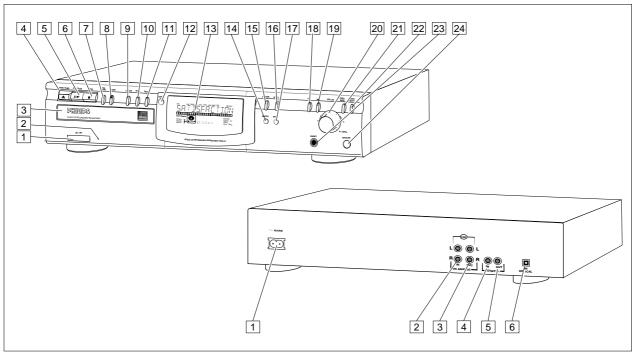

# **Controls on the front**

|                                     | O.I.C                                 |
|-------------------------------------|---------------------------------------|
| 1 <b>ON/OFF</b> 2 Standby indicator | turns the CD recorder ON and OFF      |
| 3 Disc tray                         |                                       |
| 4 OPEN/CLOSE ▲                      | opens/closes disc tray                |
| 5 PLAY/PAUSE ► II                   | starts play/interrupts play or        |
|                                     | recording                             |
| 6 STOP ■                            | stops/clears a program                |
| 7 REC(ord) TYPE                     | selects recording modes               |
|                                     | starts recording, finalizing, erasing |
|                                     | selects finalize mode                 |
|                                     | selects erasing mode (disc or track)  |
| 11 SOURCE                           |                                       |
|                                     | selects display information,          |
|                                     | permanent text scrolling and time     |
| 13 Display                          |                                       |
|                                     | plays CD(RW) or program in            |
|                                     | random order                          |
| 15 PROGRAM                          | opens/closes program memory           |
|                                     | activates scrolling of text over the  |
| 10 0011011                          | display (once)                        |
| 17 REPEAT                           | repeats play (all, program or track)  |
|                                     | searches backward                     |
| 10                                  | - cursor control in Menu/Prog.        |
|                                     | review mode                           |
| 10                                  | searches forward                      |
| 19 -                                | - cursor control in Menu/Prog.        |
|                                     | review mode                           |
|                                     | review mode                           |

20 ► EASY JOG ► .....- previous/next track (Play and

ENTER (push) .....- plays selected tracks

Program mode)

recording level control (recording)selects settings (menu on)

selects settings in Menu modeprograms track numbers

| 21 | STORE/MENU    | enters Menu mode                   |
|----|---------------|------------------------------------|
|    |               | - stores Menu settings             |
| 22 | CANCEL/DELETE | deletes tracks from a program      |
|    |               | - deletes text in Menu mode        |
|    |               | - returns to a higher level in the |
|    |               | menu                               |
| 23 | PHONES        | socket for headphones              |
| 24 | IR sensor     | receives signals from the remote   |
|    |               | control                            |

Note: Unless stated otherwise, all controls are on the front of the CD recorder. When provided on the remote control, you can also use the corresponding buttons, after selecting the CD recorder or separate CD player by pressing CDR or CD.

# **Connections at the back**

| 1 Connection to mains |                                      |
|-----------------------|--------------------------------------|
| 2 ANALOG IN           | connects to the line output of an    |
|                       | amplifier (left and right)           |
| 3 ANALOG OUT CDR.     | connects to the line input of an     |
|                       | amplifier (left and right)           |
| 4 DIGITAL IN          | connects to the digital coaxial      |
| _                     | output of an external CD player      |
| 5 DIGITAL OUT CDR.    | connects to the digital coaxial      |
| _                     | input of e.g. amplifier or recording |
|                       | device                               |
| 6 OPTICAL IN          | connects to the digital optical      |
|                       | output of an external CD player      |
|                       |                                      |

(rotate)

# **DISPLAY** indications

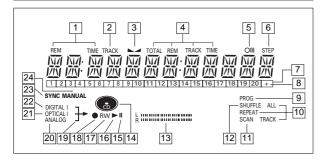

| 1 REM TIME          |                                             |
|---------------------|---------------------------------------------|
| 2 TRACK             |                                             |
| 3                   | balance (lights during balance adjustement) |
| 4 TOTAL REM         | aujustementi                                |
|                     | total or remaining time of disc or          |
| INAUN HIVIE         | track                                       |
| 5 O)))              |                                             |
|                     | indicates the number of tracks in a         |
| D 31L1              | program                                     |
| 7 Track bar         |                                             |
| / Huck but          | - tracks on a disc or in a program          |
|                     | - track in play                             |
| 8 <b>+ 20</b>       | disc or program contains more               |
| 0 1 20              | than 20 tracks                              |
| 9 <b>PROG</b> (ram) | flashes during programming/ lights          |
|                     | in program mode                             |
| 10 REPEAT TRACK/ALL | lights up when a track/ complete            |
|                     | disc (or program) is repeated               |
| 11 SCAN             | lights up when the first 10                 |
|                     | seconds of each track are played            |
|                     | plays tracks in random order                |
| 13 L/R II II        | Record/play level bar, indicates            |
|                     | the audio signal level                      |
|                     | CD inserted (a pre-recorded CD or           |
|                     | finalizsed CDR or CDRW disc)                |
| 15 II               |                                             |
| 16 <b>&gt;</b>      |                                             |
|                     | unfinalised CD R(W) disc inserted           |
| <u>18</u> ●         |                                             |
| 19 <b>\_</b>        |                                             |
|                     | optical input I selected for external       |
| ZI OF HUALT         | recording                                   |
| 22 DIGITAL I        | digital input selected for external         |
|                     | recording                                   |
| 23 SYNC             | synchronized recording active               |
| 24 MANUAL           |                                             |
|                     | J                                           |

# **DISPLAY** messages

Messages, as listed and explained here, may appear on the display for your guidance.

# General

| READING      | reading disc information              |
|--------------|---------------------------------------|
| OPEN         | during tray opening                   |
| CL05E        | during tray closing                   |
| NO DISC      | no disc inserted, disc unreadable     |
|              | or disc inserted upside down          |
| PROG FULL    | program full                          |
| INSERT DISC  | insert disc or insert disc in correct |
|              | way                                   |
| WRONG DISC   | inserted disc is no audio CD          |
| UNFINALIZED  | unfinalized CDR(W) disc               |
| MEMORY XXº/a | indicates the amount of text          |
|              | memory used for unfinalized discs     |

| WRONG DISC   | inserted disc is no audio CD       |
|--------------|------------------------------------|
| UNFINALIZED  | unfinalized CDR(W) disc            |
| MEMORY XXP/a | indicates the amount of text       |
|              | memory used for unfinalized discs  |
|              | ,                                  |
| Recording    |                                    |
|              | when STOP ■ is pressed during      |
|              | recording                          |
|              | - when STOP ■ is pressed during    |
|              | recording the first 4 seconds of a |
|              | track                              |
| UPDATE       |                                    |
| TITSE FULL   | no more recording possible         |
| DISTIBL 1    | digital coaxial input 1 selected   |
| DPTTCRI      | digital optical input selected     |
| ANALOG       | analog input selected              |
|              | no digital recording can be made   |
|              | of the connected source            |
|              | when opening the tray with an      |
|              | unfinalized disc inserted          |
| MAKE CI      | start of synchronized recording of |
|              | a complete disc and Auto Finalize  |
|              | function selected                  |
| RECORD DISC  | start of synchronized recording of |
|              | a complete disc                    |
| RECORD TRACK | start of synchronized recording of |
|              | a single track                     |
|              | manual start of recording selected |
| -xx DB       | level is being adjusted            |
| ERRSE TRRCK  | when erasing one or more tracks    |
| ERRSE JISC   | when erasing a disc                |
| FINALIZE CD  | when finalizing a disc             |
| FINALIZED    | when trying to finalize an already |
|              | finalized disc                     |
|              | when RECORD is pressed while no    |
|              | digital source is detected         |
|              | time countdown when erasing a      |
|              | track or a disc                    |
| XX XX FINAL  | time countdown when finalizing a   |
|              | disc                               |
| PRESS RECORD | to start manual recording,         |
|              | finalizing or erasing              |
| START SOURCE | to start synchronised recording    |
|              | from a source (e.g. CD player)     |

| FINALIZED CI | ]when trying to record on a       |
|--------------|-----------------------------------|
|              | finalized CDR or a prerecorded CD |
| UNFINALIZE/. | when trying to record on a        |
| PRESS ENTER  | finalized CDRW                    |
| PROF SOURCE  | when a professional source is     |
|              | connected                         |

# Play

| PROGRA | 3M      | program mode selected            |
|--------|---------|----------------------------------|
| RL BUM | TITLE . | will be followed by album title  |
| TRREK  | TITLE . | will be followed by track title  |
| RL BUM | RRTIST  | will be followed by artist name  |
| TRREK  | RRTIST  | will be followed by track artist |
|        |         | name                             |

# Others

| Others                                         |
|------------------------------------------------|
| NO RUDIO TRwhen the recorder enters a data     |
| track during recording                         |
| FINALIZE []laser power calibration performed   |
| 96 times, finalize disc                        |
| INITIALIZINGduring laser power calibration for |
| unfinalized discs                              |
| DISC RECOVERduring disc recovering after power |
| failure                                        |
| OPC ERROROPC failure during OPC procedure      |
| (OPC = Optimum Power                           |
| Calibration)                                   |
| RECORD ERRORrecording error in menu mode       |
| DISC ERRORwhen trying to record on or finalize |
| a recovered disc                               |
| MEMORY FULL/when text memory is full. To add a |
| FINALIZE [] CD to the list, first finalize or  |
| erase another disc from the list.              |
| NOT POSSIBLEwhen trying to erase a CDR         |

# MENU messages - See Menu mode

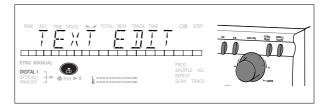

# Menu messages

| NO TRACKSwhen attempting to edit text for a disc which has no tracks | 1  |
|----------------------------------------------------------------------|----|
| TEXT EDITwhen entering Text Edit mode                                |    |
| ALBUM ARTISTwhen editing or erasing an artist                        |    |
| name                                                                 |    |
| ALBUM TITLEwhen editing or erasing a title                           |    |
| ARTIST TR Nwhen editing or erasing an artist                         |    |
| name per track                                                       |    |
| TITLE TR Nwhen editing or erasing a title per                        | r  |
| track                                                                |    |
| TEXT ERRSEwhen entering Text Erase mode                              |    |
| ALL TEXTwhen entering All Text mode                                  |    |
| ERASE OKwhen confirmation for erasing has                            | S  |
| to be given with ENTER key                                           |    |
| ERASE ALL DKwhen confirmation for erasing has                        | S  |
| to be given with ENTER key                                           |    |
| ERRSE MEMORYwhen waiting for confirmation                            |    |
| when erasing a disc                                                  |    |
| MEMORY VIEWwhen selecting text review per                            |    |
| unfinalized disc in memory                                           |    |
| MEMORY EMPTYwhen REVIEW is selected while n                          | 10 |
| text is in memory                                                    |    |
| AUTO TRACKwhen selecting auto track                                  |    |
| increment ON or OFF                                                  |    |
| Auto Track increment on                                              |    |
| OFFAuto Track increment off                                          |    |
| SET BALANCEwhen selecting BALANCE                                    |    |
| NO TEXTno text stored for disc                                       |    |

# Connections general

For recording the following inputs are present:

- Digital optical input.
- Digital coaxial input.
- Analog input.

For playback the following outputs are present:

- Digital coaxial output.
- Analog output.

We advise you to connect these to the CD input on your amplifier.

The connections you make will depend upon the possibilities your audio equipment offers. Please refer to the user manuals for your other audio equipment first.

Digital recordings (optical or coaxial) give the best performance in audio and usability (e.g. auto-track).

(The digital optical connection is less sensitive to external disturbances).

If your equipment does not offer digital connections, the high quality Analog-Digital-Convertor of your CD recorder will ensure very good audio performance when recordings are made from the analog input.

Playback via the digital coaxial output of the CD recorder gives the best audio performance.

If your equipment does not offer digital connections, the high quality Digital-Analog-Convertor of the CD recorder ensures a very good sound quality via the analog output.

We advise you to always establish both digital and analog connections. In this way you can always make analog recordings when digital recording is not possible.

We have described the most common ways of connecting the CD recorder. If you still have difficulties with the connections you can always contact the Philips Consumer Service desk in your country.

# **Analog connections**

Analog connection is required for playback of CDs (use cable ②) and for recording from external analog sources (use cable ①).

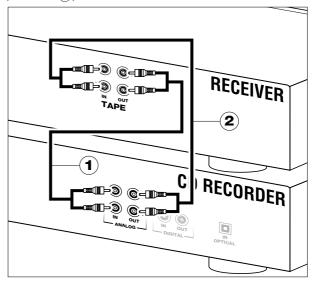

Use the audio cables supplied. Connect the red plugs to the R sockets, and the white plugs to the L sockets.

**1** For recording, connect cable ① between the ANALOG INsockets on the CD recorder and the CDR LINE- or TAPE OUTsockets of an amplifier.

Note: For recording directly from a CD player, the analog input of the CD recorder should be connected to the analog output of the CD player.

**2** For playback, connect cable ② between the ANALOG OUT-sockets on the CD recorder and the input sockets of an amplifier e.g. TAPE IN, CDR or AUX.

Note: Never use the PHONO input.

# Digital coaxial connections

Digital coaxial connection is only required in case you wish to record from a CD player with a digital coaxial output.

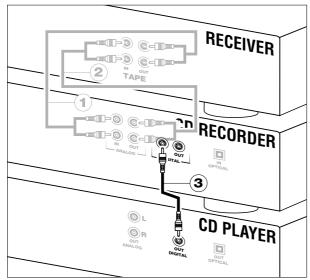

Use the digital coaxial cable supplied.

**1** For recording, connect the cable ③ between the DIGITAL IN-socket on the CD recorder and the DIGITAL OUT-socket of a CD player.

Note: Your CD recorder is equipped with a digital coaxial output. This output can be used for digital playback.

# **Digital optical connections**

Digital optical connection is only required in case you wish to record from a CD player with a digital optical output.

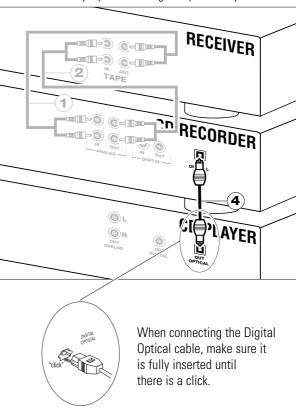

- **1** Remove the dust caps from the digital optical connection. (We recommend you save the cap).
- **2** For recording, connect a fibre-optic cable ④ between the digital optical input of the CD recorder and the digital-optical output of a CD player.

Note: For playback, the digital coaxial output or analog output should be connected to an amplifier.

# **Power supply**

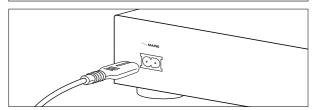

- **1** Plug the power cord supplied into the MAINS connector on the CD recorder, then into a mains socket.
- 2 Press ON/OFF.
  - →The CD recorder will switch on.

#### Note:

- If the CD recorder is in Standby mode (red led on), press any key to activate the recorder.
- The CD recorder will automatically adjust to the local mains voltage.
- When the CD recorder is in the 'OFF' position, it is still consuming some power. If you wish to disconnect your player completely from the mains, withdraw the plug from the AC outlet.

# **Setup recommendations**

- Place the CD recorder on a solid, vibration free surface.
- Do not place the CD recorder near a source of heat or in direct sunlight.
- Do not use the CD recorder under extremely damp conditions.
- If the CD recorder is placed in a cabinet, make sure that a 2.5 cm space remains free on all sides of the CD recorder for proper ventilation.

# Important:

- Do not put the CD recorder on top of other equipement that heats up the CD recorder (e.g. receiver or amplifier).

# Inserting batteries in the remote control

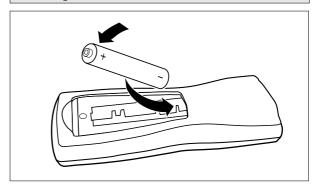

- 1 Open the battery compartment cover.
- 2 Insert 2 batteries ("AA", LR-6 or UM-3; as supplied) as shown.
- 3 Replace the cover.

Note: We recommend you use 2 batteries of the same type and condition.

Batteries contain chemical substances, so they should be disposed of properly.

#### Remote control commands

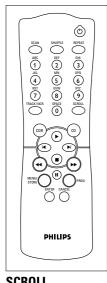

# STANDBY () ..... ....switches to Standby/On SCAN

.....plays the first 10 seconds of each track

# SHUFFLE

.....plays CD(RW) or program in random order

#### REPEAT .....

.....repeat play

# Number/alphabet keys 0 - 9 .....

- .....- selects a track by number
  - selects character for text input

#### STRACK INCR(ement) .....

.....increases track numbers during recording

**SCROLL** .....activates scrolling of text over the display CDR .....selects CD recorder **CD** .....selects CD player, can be used to control a separate Philips CD player .....starts CD(RW) play .....previous track (Play and Program

mode) .....next track (Play and Program mode)

.....stops CD(RW) and clears a program

■.....- searches backward - cursor control in Menu/Prog. review mode

.....- searches forward - cursor control in Menu/Prog. review mode

.....interrupts CD(RW) play/recording MENU/STORE .....- enters Menu mode

- stores Menu settings PROG.(ram) .....opens/closes program memory

**ENTER**.....- selects settings in Menu mode - programs track numbers

- starts playback of selected track CANCEL ..... deletes tracks from a program

- deletes text in Menu mode

- returns to a higher level in the menu

# Inserting discs

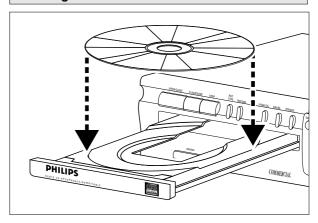

- 1 Press OPEN/CLOSE to open the disc tray.
  - → OPEN lights up.
- 2 Insert a CD, CDR or CDRW in the appropriate recess in the tray, label side up.
- **3** Press OPEN/CLOSE to close the tray (see also Playing a CD).
- → CLOSE lights up, followed by READING and the display will show the type of disc you inserted.

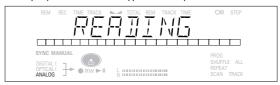

 If you insert a blank or partly-recorded CDR or unfinalized CDRW, the CD recorder will calibrate the disc for optimum recording. During this process the display will first show INITIALIZING and then the number of audio tracks. Calibration can take up to 25 seconds.

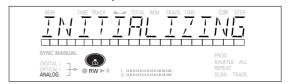

- If a CDR(W) is finalized it will show CD on the display.
- If CD-text is available the TITLE/ARTIST will scroll by.

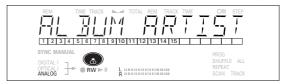

- Only Audio CDs will be accepted. If a non-audio disc is inserted, the display shows WRDNG IISE/USE RUIIO
- For recording it is important that the blank disc is completely free from dust particles or scratches. (see maintenance)

# Remarks about recording

You will soon discover how easy it is to make your own CDs. Nevertheless, it is advisable to use a CDRW disc for your first try.

- If the disc is a CDRW and is already finalized you must unfinalize it first.
- The recording procedure is the same for CDRs and CDRWs.
- If the disc already contains recordings, the CD recorder will automatically search for the end of the last track, so that recording can start from there.
- CD text can be added to a recording in Stop mode and during recording.
- CD text can not be recorded from an external CD player.
   (Text information is not available on the output of the CD player.)
- There must be at least 7 seconds of recording time left on the disc, otherwise you will not be able to enter record standby mode. ITSE FULL then lights up.
- If the display indicates EDP3 PROTECT, no digital recording can be made of the source material. Recording will not start.
- The **Serial Copy Management System** (SCMS) only allows digital recording under specific conditions:
- This means that it is not possible to make a digital copy from a digital copy.
- Analog recording is always possible!
- The number of recordings from the original is unlimited.
- A maximum of 99 tracks can be recorded on a disc.
   Minimum allowable track length is 4 seconds.
- Recordings from DAT or DCC players will not always stop automatically.

#### Important:

If you want to play the recorded CDR disc on any regular CD player, it must first be finalized. See finalizing discs.

Finalized CDRW discs play only on CDRW compatible CD players.

**For recording from CD changers do not use** *REE MANUAL*.

# **Recording modes**

Your recorder offers several recording modes.

- RECORD DISC to make a synchronized recording of the complete disc or a program simply by starting the source.
- RECORD TRACK to make a synchronized recording of a single track simply by starting the source.
- REC(ord) MANUAL to manually start a recording simply by pressing the RECORD key.
- MAKE CD to make a synchronized recording of the complete disc or a program simply by starting the source.
   Finalizing will be done automatically. (Active for digital recordings.)

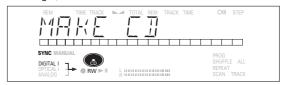

# Some remarks on recording:

- When Auto track is ON (default setting), track numbers will automatically be increased during recording.
- By programming the source first, a compilation can be recorded.
- If a finalized CD recordable disc is inserted in the CD recorder, FINALIZED CD will be displayed when REC TYPE is pressed. Recording is not possible.
- If a finalized CD rewritable disc is inserted in the CD recorder, UNFINALIZE and PRESS ENTER will be displayed when the REC TYPE is pressed. If ENTER is pressed, the disc will be unfinalized.

# Autostart recording

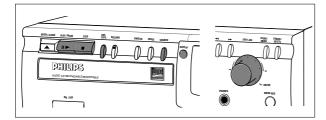

This feature enables you to make fast and easy recordings of a CD. Track increments are automatically detected from the source material. Track increments cannot be added manually. In analog source material a silence of 2.7 seconds or more is automatically detected as a track increment.

#### Important:

 Recording from CD-changers should always be started in the RECORD DISC, RECORD TRACK or MAKE CD mode.

### Preparing for autostart recording

- **1** Make sure the disc is absolutely free of scratches and dust particles.
- **2** Press SOURCE repeatedly until (depending on the connection used):
  - → DIGITAL I, OPTICAL I or ANALOG lights up and DIGITAL 1, OPTICAL or ANALOG appears on the display.

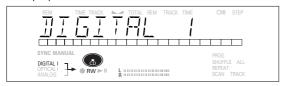

3 With the CD recorder stopped, press REC TYPE once: to select 'RECORD DISC'; twice: to select 'RECORD TRACK'; four times: to select 'MAKE CD'. (Active for digital recordings.)

→ ¬→ and **SYNC** start to flash and the display shows the selection.

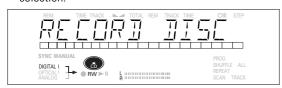

• If input label (DIGITAL I) flashes, the digital connection is incorrect.

# Start autostart recording

- 1 To start recording, press PLAY on the selected source.
  - → The CD recorder automatically starts to record and ¬¬ lights continuously.
- If, however, you start the source during a track, recording starts at the beginning of the next track or after 2.7 seconds of silence in analog recordings.
- To check the elapsed recording time, press DISPLAY. (This can also be done during recording)
- The EASY JOG/ENTER key can be used to adjust the recording level.
- The recorder stops automatically.
- 2 To stop recording manually, press STOP on the CD recorder.

  → UPIRTE lights up and sync and ¬→ go out.
- If STOP was pressed within 3 seconds after pressing PLAY, no recording will take place.
- To interrupt recording, press PAUSE on the CD recorder.
  - → → starts to flash. (Autostart recording is disabled.) To resume, press RECORD on the CD recorder.

After recording the display will show  $\square P \, \exists \text{PTE}$  for several seconds.

#### Note:

- Recordings from DAT, DCC or analog sources will only stop after 20 seconds silence.
- Auto track is always active.

# Important:

If you want to play the recorded CDR disc on any regular CD player, it must first be finalized. See finalizing discs.

Finalized CDRW discs play only on CDRW compatible CD players.

# Manual recording

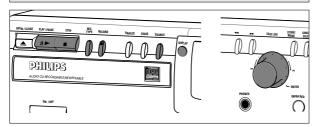

#### Important:

- Recording from CD-changers should always be started in the RECORD DISC, RECORD TRACK or MAKE CD mode.
- Only make analog recordings when digital recording is not possible.

#### Preparing for manual recording

- **1** Make sure the disc is absolutely free of scratches and dust particles.
- **2** Press SOURCE repeatedly until (depending on the connection used):
  - → DIGITAL I, OPTICAL I or ANALOG lights up and DIGITAL 1, OPTICAL or ANALOG appears on the display.

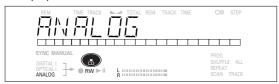

- When Auto Track is ON (default setting), track numbers will automatically be increased during recording.
- To switch off the Auto Track function you have to enter Menu mode.

If you wish to increase track numbers manually, press TRACK INCR(ement) on the remote control. For further instructions see Menu mode.

- ON (AUTO): The track increments are automatically taken over from the digital source material or after 2.7 seconds silence during analog recording.
- OFF (MANUAL): While recording track numbers can be incremented manually by pressing TRACK INCR(ement) on the remote control. (Minimum track length is 4 sec.) (This can also be done in Auto track ON mode.)
- Track numbers cannot be changed after recording.

Note: Auto track works only with Consumer Sources with a digital output signal according to the IEC 958 (consumer part) audio standard.

- **3** With the recorder stopped, press REC TYPE three times to enter the Manual Record standby mode.
  - → MANUAL starts to flash and the display shows REC MANUAL.

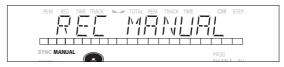

- **4** Play the source first to set the optimal recording level on the CD recorder.
- **5** Rotate the EASY JOG/ENTER key until, on the Record/Play Level bar, all the blue segments are alight, but the red segments do not light continuously during the loudest passages.
  - → Display shows -XX IB. (Decibel, e.g. BIB)
- **6** Stop the source.

#### Start manual recording

- **1** To start recording, press RECORD on the CD recorder and immediately start the source (from Pause or Stop mode).
  - → ¬→ lights continuously. The track number and recording time appear on the display.
- If CHECK INPUT message also flashes, the digital connection is incorrect.
- To record a 3-second silence at the start of a track, press PAUSE on the CD recorder before starting the source.
- To check the elapsed recording time, press DISPLAY on the CD recorder. (This can also be done during the recording.)
- **2** To stop recording, press STOP on the CD recorder.
  - → UPIRTE lights up and ¬→ goes out.
- If STOP was pressed within 3 seconds after RECORD, no recording will take place.
- To interrupt recording, press PAUSE on the CD recorder.
   starts to flash. Resume at step 1.

After recording the display will show UPIATE for several seconds.

Note: With AUTO TRACK ON, the recorder will stop and go to REC STANDBY for 1 minute and then goes to stop mode automatically. Recordings from DAT, DCC or recordings made analogously will stop after 20 seconds silence. With AUTO TRACK OFF, the auto stop mode is disabled.

#### Important:

If you want to play the recorded CDR disc on any regular CD player, it must first be finalized. See finalizing discs.

Finalized CDRW discs play only on CDRW compatible CD players.

# Finalizing CDR & CDRW discs

During finalizing the table of contents (TOC) is written to the disc.

Finalizing is a simple procedure, necessary to:

- be able to play recordings on a CD PLAYER,
- avoid further unwanted recordings on a disc,
- avoid erasure of tracks on a CDRW,
- write CD text on a CDR(W).

#### **Auto finalizing**

Auto finalizing is possible when using the MAKE CD recording function.

#### **Manual finalizing**

- **1** Make sure the disc (in the CD recorder) is absolutely free of scratches and dust particles.
- 2 With the recorder stopped press FINALIZE.
  - → The display shows FINALIZE CD and PRESS RECORD.

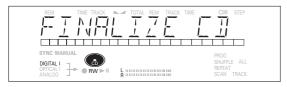

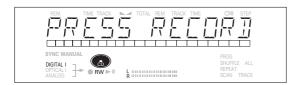

# 3 Press RECORD.

→ XX XX FINAL and the approximate finalization time appears on the display.

The display counts down through the finalization. On completion, the total number of tracks and the total time recorded appears on the display.

For CDR(W), cdr(w) changes to cd on display.

Finalizing will take at least 2 - 4 minutes.

#### Note:

- During finalization, the CD recorder accepts no operating commands.
- When a CDR is finalized no more recordings can be added.

# **Unfinalizing CDRW discs**

# For CDRW discs only.

If you want to make more recordings (or erasures of tracks) on a finalized disc you must unfinalize it first. The Table of Contents (TOC) will be removed.

To unfinalize:

- **1** With the CD recorder stopped, press REC TYPE or ERASE.
  - → UNFINALIZE and PRESS ENTER will appear on the display.

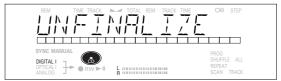

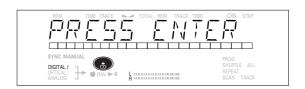

#### 2 Press JOG (ENTER).

→ The disc will now be unfinalized and can be recorded on again.

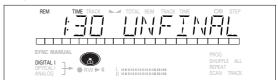

• If no further recording or erasure is required press Stop ■.

#### Note:

- Unfinalizing will take approximately 1.5 minutes.
- When unfinalizing a CDRW disc with text on it available, this text will be transferred to the CD recorder memory. It may occur that the text memory is full. The message MEMORY FULL/FINALIZE ED will be displayed. You will now have to erase text, stored for other discs, or finalize another disc in order to obtain memory space.

# **Erasing CDRW discs**

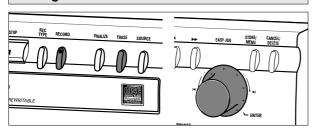

For unfinalized CDRW discs only.

You can erase:

- Tracks can only be erased from the end.

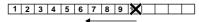

- With the EASY JOG you can erase more tracks.

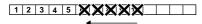

Note: It is not possible to erase tracks within the sequence.

- It is also possible to erase the entire disc at once.

#### To erase one or more tracks from the end:

- 1 Press ERASE once.
  - → The display shows the number of tracks and their total playing time. ERRSE TRREK and PRESS RECORD lights up.
- If the disc is finalized, cp appears on the display after inserting a CDRW in the recorder. The recorder will ask you to confirm unfinalizing first. Confirm by pressing the EASY JOG/ENTER key or ENTER on the remote control.
- **2** Select the track(s) you wish to erase by turning the EASY JOG/ENTER key to the left.
  - → The selected track numbers start blinking on the track
  - → The display shows the remaining time after erasing the selected track(s), the shown track will also be included in the erasure of tracks.

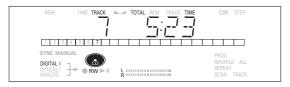

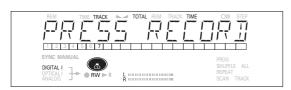

# 3 Press RECORD.

- → The display shows the total countdown time and ERRSE.
- → After the selected track(s) have erased, the display shows the remaining tracks and their total playing time.

#### To erase the entire disc:

- 1 Press ERASE twice.
  - → The display shows the number of tracks and their total playing time. ERASE DISC and PRESS RECORD light up.
- If the disc is finalized, co appears on the display after inserting a CDRW in the recorder. The recorder will ask you to confirm unfinalizing first. Confirm by pressing the EASY JOG/ENTER key or ENTER on the remote control.

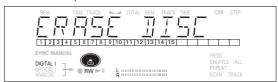

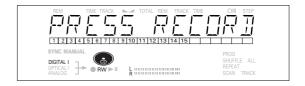

#### 2 Press RECORD.

→ The display shows the total countdown time and ERRSE. The complete disc will be erased.

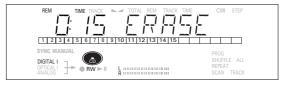

Erasure of a complete disc may take up to 15 seconds.

# Playing a CD

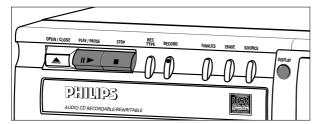

- 1 Press PLAY/PAUSE ► II to start CD play.
  - → ► lights up and the track number and track time of the track in play appear on the display.
- 2 Press DISPLAY once, twice, three or four times to see:
  - → Remaining track time, total remaining time, permanent text information and track time (see Menu mode).
- **3** To interrupt play temporarily, press PLAY/PAUSE ► **II** again.
  - → II lights on the display
- 4 To continue play, press PLAY/PAUSE ► II again.
- **5** To stop play, press STOP ■.
  - → The number of tracks and the total playing time appear on the display.

# Selecting a track

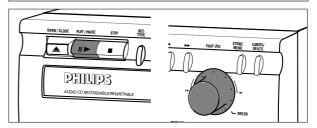

# Selecting a track during play

- **1** Turn the EASY JOG/ENTER key until the required track number appears on the display.
  - → Play skips to the beginning of the selected track.

or

Key in the required track number using the numerical keys on the remote control. For 2-digit track numbers, press the keys in rapid succession.

→ Play skips to the beginning of the selected track.

01

Press **◄** or **▶** on the remote control one or more times.

→ Play skips to the beginning of the present, previous or subsequent tracks.

# Selecting a track when CD play is stopped

- **1** Turn the EASY JOG/ENTER key until the required track number appears on the display.
- 2 Press EASY JOG/ENTER or ENTER on the remote control to confirm or press PLAY/PAUSE ► II to start playing.

or

1 Key in the required track number using the numerical keys on the remote control. For 2-digit track numbers, press the keys in rapid succession. Play starts.

or

- **1** Briefly press **⋈** or **⋈** one or more times.
- 2 Start playback by pressing PLAY/PAUSE ► II, EASY JOG/ENTER or ENTER on the remote control.

# Search

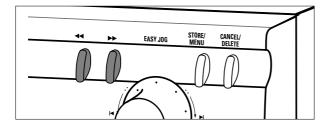

- 1 Hold down **◄** or **▶▶** (in Play mode).
  - → The player first searches backwards or forwards at 10 times normal speed with sound at low volume, then goes to 50 times normal speed with sound muted.
- **2** Release the button at the desired passage.
  - → Play starts at the desired passage.

Note: During Shuffle, Repeat Track or Programmed play, search is restricted to within the track being played at the time.

# Shuffle (random order) play

- **1** Press SHUFFLE before or during CD play to start shuffle play.
  - → The tracks on the CD (or program if set) play in random order.
- 2 Press SHUFFLE again to return to normal CD play.
  - → CD recorder goes to Stop mode.

Note: Shuffle is also cleared if you open the disc tray.

# Repeat CD, track or program

- 1 Press REPEAT one or more times during CD play.
  - → When REPEAT TRACK lights up, the current track plays repeatedly. When REPEAT ALL lights up, the disc or program plays repeatedly.

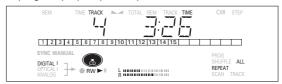

- **2** To return to normal play, press REPEAT one or more times until:
  - → The **REPEAT** label disappears from the display.

#### Note:

- You can use shuffle in combination with **REPEAT ALL** or programmed play.
- REPEAT is also cleared if you open the disc tray.

# Remarks about programming

- You can program up to 99 tracks to play in any desired sequence.
- Tracks can be programmed more than once, but each time counts as a track (STEP).

#### **Programming**

- 1 In Stop mode press PROGRAM to enter Program mode.
- → **PROG** flashes and PROGRAM followed by track information appears on the display.

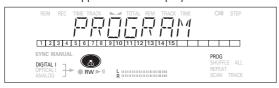

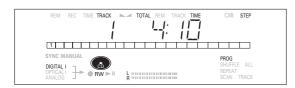

**2** Select the required track numbers by turning the EASY JOG/ENTER key left or right and store by pressing ENTER.

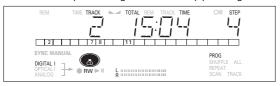

or

Key in a track number with the number keys and press ENTER to confirm. For 2-digit numbers, press the keys in rapid succession.

- → The track will be stored in the program.
- → The track number, total program time and the number of programmed tracks (STEPS) are displayed.
- 3 Repeat step 2 for all tracks to be programmed.
- 4 Press STOP or PROGRAM to end programming.
  - → **PROG** lights continuously.
- **5** Press PLAY/PAUSE ► **II** to start programmed play.

# Note:

- To review the program, press PROGRAM followed by ◀ or
   with the CD recorder in Stop mode.
- To add more tracks to the program, repeat steps 1 to 5.
- If you try to store more than 99 tracks, PRDG FULL appears on the display.

# Clearing a program

- **1** Press STOP if necessary to stop programmed play.
- 2 Press STOP again to clear the program.
  - → **PROG** disappears from the display.
- The program is also cleared if you open the disc tray.

# Erasing a track from a program

- 1 In Stop mode press PROGRAM to enter Program mode.
- **2** Use **◄** or **▶** to select the track from which to delete.
  - → The track number and program step will be shown on the display.
- **3** Press CANCEL to erase the track from the program.
  - → The remaining program steps and the remaining playing time of the program will be displayed.

# **Remarks about Menu mode**

- In Menu mode you will have access to a number of features which are not available via the regular keys (on the deck's front and the remote control).
- The TEXT submenus (A-B) allow you to give names to discs and tracks. The disc and track names will be displayed during playback.
- In the RECORDING submenus (D-E) you can set Auto Track and Balance.
- All settings (except Balance) made in Menu mode will be stored in the deck's memory and can be called up and changed at any time.

# **General operation of Menu**

Menu active in Recording or Stop mode.

- 1 When using the remote control select first CDR.
- **2** Press STORE/MENU on the deck or the remote control to enter Menu mode.
  - → TEXT EDIT appears on the display.
- 3 Rotate EASY JOG/ENTER to select the required submenus.
- 4 Press EASY JOG/ENTER to confirm selections.
- **5** Rotate EASY JOG/ENTER to select options in the submenus.
- **6** Press EASY JOG/ENTER to confirm selections.
- **7** Press STORE/MENU to store settings and return to the submenu.
- **8** Press STOP to store settings and exit Menu mode.

Note: Text can only be edited for unfinalized discs. (Finalized CDRW discs must be unfinalized first.)

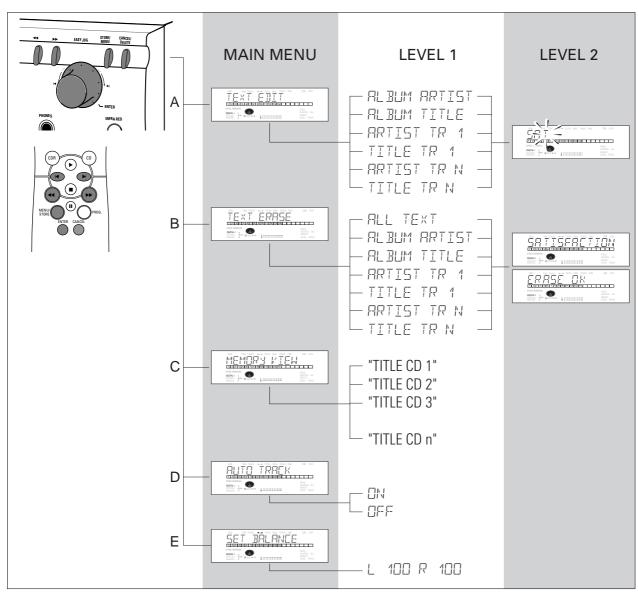

# **MENU MODE/CD TEXT**

# A. Text input / text edit

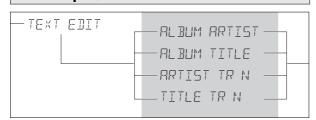

CD Text can be added to a recording or changed in Stop mode or during recording.

Text will be stored in the recorder memory and can be edited until the CDR is finalized. Text on a (finalized) CDRW can be edited at any time.

- 1 Press STORE/MENU.
  - → TEXT EDIT appears on the display.
- 2 Press EASY JOG/ENTER to confirm.
  - → ALBUM ARTIST appears on the display.
- **3** Rotate EASY JOG/ENTER to select the required option in the submenu: ALBUM ARTIST, ALBUM TITLE, ARTIST TR 1, TITLE TR 1, etc.
- 4 Press EASY JOG/ENTER to confirm.
  - → The first character space appears on the display.
- **5** Select the characters by rotating the EASY JOG/ENTER key or by pressing the corresponding numeric/alphabet key on the remote control.
- **6** Press EASY JOG/ENTER to store each character and move to the next cursor position.
- With the → keys you can move to a required cursor position.
- With the CANCEL key you can delete a character.

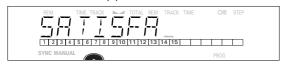

**7** Press STORE/MENU to store a name you have entered and return to the submenu resume at **3** or STOP ■ to exit.

#### Note:

- A maximum of 60 characters can be stored per item.
- By pressing the EASY JOG/ENTER key or ENTER on the remote control without selecting a character first, you can insert a space between characters.
- When an artist's name has been stored for a certain track, the name will automatically be copied for the next track.
   The name can be confirmed by pressing STORE/MENU or a new name can be entered as described above.

# B. Erasing text / text erase

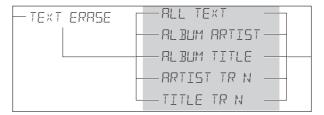

- 1 Press STORE/MENU.
  - → TEXT EDIT appears on the display.
- 2 Rotate the EASY JOG/ENTER key to select the TEXT ERASE submenu.
  - → TEXT ERRSE appears on the display.
- 3 Press EASY JOG/ENTER to confirm.
  - → ALL TEXT appears on the display.
- 4 Rotate EASY JOG/ENTER to select the required option in the submenu: ALL TEXT, ALBUM ARTIST, ALBUM TITLE, ARTIST TR 1, TITLE TR 1, etc.
- **5** Press EASY JOG/ENTER to confirm.
  - → The display will ask you to reconfirm your selection.
    ERASE OK appears on the display.
- 6 Press EASY JOG/ENTER to reconfirm.
  - → LIPIRTE appears on the display.
- **7** Press STORE/MENU to return to the submenu or STOP to exit.

# C. Reviewing CD Text in memory / memory view

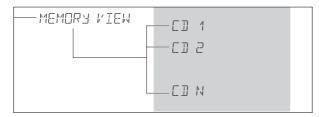

CD Text is stored in the recorders memory. When a CDR(W) will be finalized the CD Text will be written on the disc and removed from the recorders memory. With the MEMORY VIEW function one can view/delete the CD Text in the recorders memory per unfinalized disc. The amount of memory used is displayed each time the tray opens with an unfinalized CDR(W) inserted.

(e.g.MEMORY SPC)

# 1 Press STORE/MENU.

- → TEXT EDIT appears on the display.
- **2** Rotate the EASY JOG/ENTER key to select the MEMORY VIEW submenu.
  - → MEMORY VIEW appears on the display.
- 3 Press EASY JOG/ENTER to confirm.
  - → The first album title in the recorder memory appears on the display.
- **4** Select the album title you wish to erase.

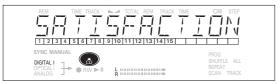

- 5 Press EASY JOG/ENTER to confirm.
  - → ERRSE MEMORY appears on the display.

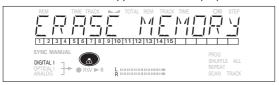

- **6** Press the EASY JOG/ENTER key to confirm the erasure of the text for that particular disc.
  - → UPDATE appears on the display.
- **7** Press STORE/MENU to return to the submenu or STOP to exit.

#### Note:

- If there are no discs in the memory, the message MEMORY EMPTY appears on the display.
- When the text memory of your CD recorder is full, the message MEMDRY FULL will appear, followed by FINALIZE CII. If you want to add a CD to the list of discs for which text is stored, you have to erase a disc from this list or finalize another disc. ("for which text is stored")
- MEMDRY FULL/FINALIZE CI may also appear when unfinalizing a CDRW disc for which text was stored (see 'Unfinalizing CDRW discs'). The same action(s) should be taken in order to obtain memory space.

# MENU MODE/RECORDING SETTINGS

# D. Auto track increment / auto track

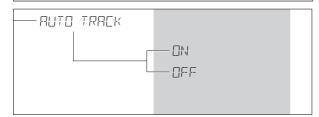

- 1 Press STORE/MENU.
  - → TEXT EDIT appears on the display.
- **2** Rotate the EASY JOG/ENTER key to select the AUTO TRACK submenu.
  - → RUTO TRREK appears on the display.
- 3 Press EASY JOG/ENTER to confirm.
  - → □N appears on the display.
- **4** Turn the EASY JOG/ENTER key to select Auto track  $\square$ N or  $\square$ FF.
- When □N is selected, track numbers will be automatically incremented during recording.
- When <code>GFF</code> is selected, you can number the recorded tracks yourself.

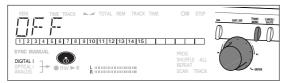

- 5 Press EASY JOG/ENTER to confirm.
  - → RUTO TRACK appears on the display.
- 6 Press STORE/MENU to store settings and return to the submenu or STOP to exit.

# E. Balance (only active in Record/Standby mode)

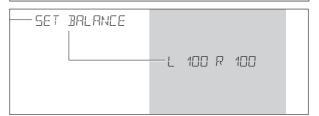

- 1 Press STORE/MENU.
  - → TEXT EDIT appears on the display.
- **2** Rotate the EASY JOG/ENTER key to select the SET BALANCE submenu.
  - → SET BALANCE appears on the display.
- **3** Press EASY JOG/ENTER to confirm.

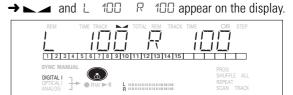

- **4** Adjust recording balance by turning the EASY JOG/ENTER key.
- Turn left: the figure left (►) counts down, right counts up.
- Turn right: the figure right ( ) counts down, left counts up.
- 5 Press EASY JOG/ENTER to confirm.
- **6** Press STORE/MENU to store settings.

Note: The balance setting will not be stored permanently.

# **TROUBLESHOOTING**

If your CD recorder is defective, it is wise to check this list first. You may have forgotten a simple step.

# Warning!

Under no circumstances should you attempt to repair the CD recorder yourself as this will invalidate the guarantee.

**SYMPTOM** • possible solution:

# No power

- ensure that the ON/OFF button is on (red led on): the CD recorder is in standby mode, press any key to activate it
- ensure that the mains cable is plugged in correctly
- switch the recorder OFF and then immediately back ON

#### Auto track does not work

- · check if auto track on is selected in the menu
- check if there are 2.7 seconds silence in between the tracks (analog recording only)
- check if the source is a consumer source with the digital output according to the IEC audio standard
- source is DVD player (no track information)

# No sound

- check the audio connections
- if using an amplifier, try using a different source

#### Amplifier sound is distorted

 check that the CD recorder analog output is not connected to the amplifier Phono input

#### Play will not start

- ensure that the label of the CD is facing up
- · clean the disc
- check that the disc is not defective by trying another disc

# Remote control does not work

- point the remote control directly at the CD recorder
- · check the batteries and replace if necessary
- select the right source first

# Will not record

- clean the disc
- check if CDR(W) is an unfinalized disc
- check that the disc is recordable and replace if necessary
- the disc is not an AUDIO disc (WRDNG BISC)
- wrong input source chosen. Input label flashing (CHECK INPUT)
- text memory full (MEMORY FULL / FINALIZE CI). When a CDRW has to be unfinalized for recording. Erase text for other disc(s) or finalize other disc(s) to obtain memory space.

#### **Recording is distorted**

• make sure the recording level is correct

## 20 second pause between recordings

see Autostart recording

# Player does not react

• switch the ON/OFF button on the front of the player off and back on

# DISC RECOVER on display

- a power failure has occurred during recording, the CD recorder is attempting to repair the disc
- if BISC ERROR then appears on the display, the disc cannot be recorded further, and cannot be finalized. But it can still be played on the CD recorder or another CD recorder.
- on a CDRW disc, the track being recorded is lost, but further recording and finalization can still be done

# **NOTES**

Englis

The products and services described herein are not necessarily available in all contries. The specifications and design of this product are subject of change without notice.

Printed in Hungary.

© PHILIPS 2000 http://www.philips.com All trademarks acknowledged.

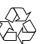

3104 125 2281.2

Free Manuals Download Website

http://myh66.com

http://usermanuals.us

http://www.somanuals.com

http://www.4manuals.cc

http://www.manual-lib.com

http://www.404manual.com

http://www.luxmanual.com

http://aubethermostatmanual.com

Golf course search by state

http://golfingnear.com

Email search by domain

http://emailbydomain.com

Auto manuals search

http://auto.somanuals.com

TV manuals search

http://tv.somanuals.com